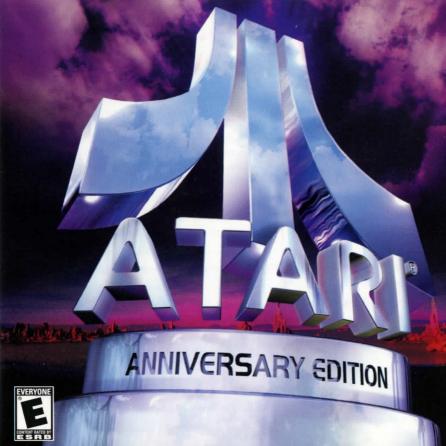

### Table of Contents

| The ReadMe File           | 3    |
|---------------------------|------|
| System Requirements       | 3    |
| Setup and Installation    | 4    |
| The Arcade Menu Screen    | 6    |
| Additional Features       | 7    |
| Default Keyboard Controls | 9    |
| Tempest*                  | . 13 |
| Missile Command*          | . 14 |
| Super Breakout*           | . 15 |
| Asteroids*                | . 16 |
| Centipede*                | . 17 |
| Pong™                     | . 18 |
| Asteroids Deluxe™         | . 19 |
| Battlezone*               | . 20 |
| Crystal Castles*          | . 20 |
| Gravitar*                 | . 21 |
| Millipede*                |      |
| Warlords*                 | . 23 |
| Infogrames Web Sites      | . 24 |
| Technical Support         | . 25 |
| License Agreement         | . 26 |
| Credits                   | . 31 |
|                           |      |

## First Things First!

#### The ReadMe File

The Atari\* Anniversary Edition CD-ROM game has a ReadMe file where you can view both the License Agreement and updated information about the game. To view this file (if you installed the game), double-click on that file in the Atari Anniversary Edition directory found on your hard drive (usually C:\Program Files\Atari\Atari Anniversary Edition). You may also view the ReadMe file by first clicking on the START button on your Win95/98/Me taskbar, then clicking on Programs, then on Atari, then on Atari Anniversary Edition, and finally on the ReadMe file item. We strongly encourage you to take the time to read this file in order to get the benefit of changes made after this manual went to print.

### System Requirements

Operating System: Windows® 95/98/Me

Processor: Pentium® 133MHz or higher

Memory: 16 MB RAM

Hard Disk Space: None required. Game will play directly from game disc.

CD-ROM Drive: 4X Speed

Video: 2 MB Windows\* 95/98/Me-compatible SVGA video card\*

Sound: Windows® 95/98/Me-compatible sound card\*

**DirectX:** DirectX version 5.0 or higher. (DirectX 7.0a included on game disc.)

\* Indicates device should be compatible with DirectX version 5.0 or higher.

### Optional System Requirements

DirectX-compatible joystick

### Setup and Installation

- 1. Start Windows® 95/98/Me.
- 2. It is recommended that you close all other applications before installing the Atari Anniversary Edition CD-ROM game. Make sure that you have enough hard disk space on your hard drive if you choose to install the game there rather than play it directly from the game disc.
- Insert the Atari Anniversary Edition CD-ROM game disc into your CD-ROM drive.
- 4. If auto-play is enabled, a title screen should appear. If auto-play is not enabled, double-click on the "My Computer" icon on your Win95/98/Me desktop. Next, double-click on your CD-ROM icon to install the game. If the title screen still does not appear at this point, click on the Start button at the bottom of your screen and choose RUN. Then click BROWSE, choose the CD-ROM drive, double-click on the "setup.exe" file, and then click the OK button.
- Click on the "Install Atari Anniversary Edition" button and follow the remainder of the on-screen instructions to finish installing the game. (Installing the Themes and Atari Archives is optional. The Atari Archives can still be accessed from the CD-ROM.)
- 6. Once installation is complete, click on the "Play Atari Arcade" item to start the game or, if you selected the "Show icon on taskbar" option during installation, you can double-click on the Atari taskbar icon to start. You can also run the Atari Anniversary Edition CD-ROM game by choosing from the Win95/98/Me taskbar: Start/Programs/Atari/Atari Anniversary Edition/Atari Anniversary Edition.

Note: If you choose not install the game to your hard drive, you must have the *Atari Anniversary Edition* CD-ROM in the CD-ROM drive to play. If, however, you choose to install the game to your hard drive, you do not need the game disc in your CD-ROM drive to play.

### Installation of DirectX

The Atari Anniversary Edition CD-ROM requires DirectX 5.0 or higher in order to run. If you do not have DirectX 5.0 (or higher) installed on your computer, click "Yes" when asked if you would like to install DirectX 7.0a (which is included on the game disc). You can also launch the installer directly from the autorun screen. If you do not know if you have DirectX 5.0 already installed, start DirectX setup, and then click on "Reinstall DirectX." Your computer will automatically be polled to see what drivers need to be updated. You will need to restart your computer for the new drivers to take effect.

### Quick Access Feature

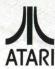

Installing the *Atari Anniversary Edition* CD-ROM game to your hard drive automatically places the familiar Atari logo on your Win95/98/Me taskbar as an icon. This taskbar icon serves as a quick-access launch site. Right-click on it to access its menu. From the menu you can choose to do any of the following:

- · Start a new game
- Access the Archives
- · Configure the games
- · Enter the Arcade

- Resume a game from the point at which it was left. Note: This works even after system shutdown!
- Exit

Left-click on your menu choice to activate it. **Important!** If you would like to exit the program and return to the desktop, simply press the "Esc" key.

**Note:** There's an option to disable the Quick Access feature during installation. To re-enable, simply check the "Show Atari icon on taskbar" option on the "General" page of the Configuration Dialog Box. (See "Configure" on page 7.)

## Welcome to the Atari® Anniversary Edition!

The ultimate collection is here! You are about to experience the authentic sights and sounds of some of the finest moments in arcade history. The Atari Anniversary Edition brings you Asteroids®, Asteroids Deluxe™, Battlezone®, Centipede®, Crystal Castles®, Gravitar®, Millipede®, Missile Command®, Pong™, Super Breakout®, Tempest® and Warlords®. Whether you experienced these classic games as a youth or are just curious to find out what inspired the video games of today, you're sure to find a favorite.

### The Arcade Menu Screen

After you install or launch the Atari Anniversary Edition CD-ROM game disc, a title screen appears. From here you can choose to play any of the following hit Atari games by clicking on the game's corresponding Volume button:

### Volum∈ I:

### Asteroids<sup>®</sup>

Asteroids Deluxe™

· Centipede®

· Battlezone®

Volume 2:

Missile Command®

Crystal Castles®

Pong™

Gravitar<sup>®</sup>

Super Breakout<sup>®</sup>

· Millipede®

Tempest<sup>®</sup>

· Warlords®

Games can be played in either authentic mode or alternate mode. (Alternate mode offers subtle variations in graphics, sounds or levels, but still replicates the same great, authentic gameplay of the original Atari arcade machines.)

After you click on the game's Volume button, that Volume's Arcade Menu screen appears.

To select a game, move your cursor over the game name to highlight it. The current gameplay mode of that game will be displayed at the bottom of the screen. Important! To switch between authentic and alternate modes, leftclick on the Atari logo to the left of the game name. To confirm your game selection, leftclick on the highlighted game name.

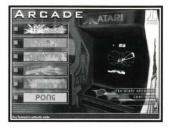

### Additional Features

From the Arcade Menu screen you can also choose from these three additional features:

Configure

. The Atari Archives

Exit

Each feature is described on the next few pages. To select a feature, simply left-click on it.

### Configure

Select "Configure" to bring up the Configuration Dialog screen. Note: This dialog screen is also available as a dialog box from the Atari taskbar icon. Each dialog box/screen features several tabs. Left-click on a tab to brings its corresponding "page" to the front of the dialog box.

The "General" page of the dialog box allows you to change the settings that relate to all twelve games, such as the display of cabinet art, the

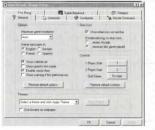

video mode, the Atari taskbar icon, etc. The individual game pages, however, only allow you to change a specific game's settings (such as key assignments). See "Default Keyboard Controls" on page 9.

### The Gameplay Controls

You can play the *Atari Anniversary Edition* CD-ROM game using a mouse, a keyboard, or a joystick as your controller. **Note:** For games like Missile Command\*, Centipede\* and Millipede\* (where the original controller was a Track-Ball™), a unique simulation of the inertia has been incorporated for players using a mouse. This feature's sensitivity can be adjusted from the game's individual configuration page by clicking on "mouse options." For Battlezone™, a unique dual-joystick feature that captures the gameplay control of the original has been provided.

### Classic Atari Coin-Op Desktop Themes

If you're a big fan of a particular classic game, the *Atari Anniversary Edition* CD-ROM game can give you a complete desktop theme to show off your enthusiasm. Watch your existing wallpaper be replaced with suitable imagery. Discover game-related demos in screen-savers, and hear authentic sound effects from the classic game instead of those standard computer "ding" noises. To activate a desktop theme, simply select the theme from the pull-down menu found on the "General" page of the Configuration Dialog box. Then click the "Apply Theme" button to activate the theme. It's that easy!

### The Atari Archives

Visit the Atari Archives and immerse yourself in some great memorabilia from the early days of Atari. It's there that you'll find background info on the classic games, interviews, old graphics, stories and audio related to all the old favorites. Have a look around and feel what it was like to be a pioneer!

Note: Volume 1 and Volume 2 feature different archive information. Make sure you check out both!

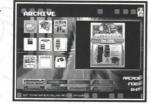

### Exit

Click here to exit the program and return to your Windows® desktop.

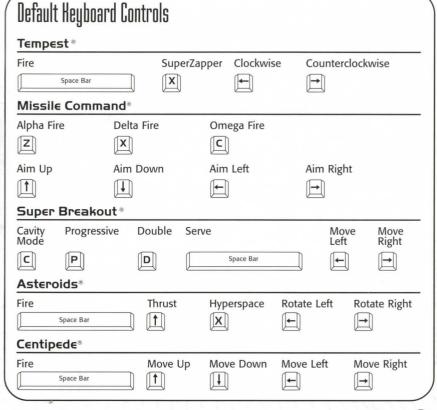

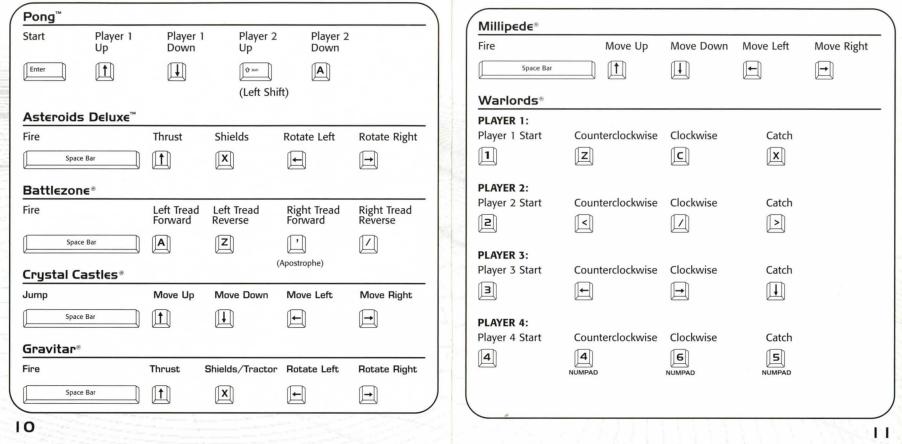

## Play the Ultimate Collection!

Before playing any of the games described on the next pages:

- · First go to the Configuration Dialog box.
- Click on the configuration page tab of the game you want to play.
- · Configure the game to your liking.
- · Make a note of the key commands you have assigned to the game.
- · Click the "OK" button to return to the Arcade Menu screen.

There are two ways of configuring the games. The first is through the Arcade. The second is through the Atari taskbar icon. If you're configuring from the Arcade, left-click the text link button that says "Arcade." If you're configuring from the Atari taskbar icon, click OK (as described in the step-by-step instructions above) to get back to the desktop and close the configuration dialog BOX.

The configuration dialog box that is accessed through the Atari taskbar has tabs corresponding to "Options," "Keyboard," "Mouse," Joystick" and "Themes." The relevant game is selected from each of these screens via a drop-down combobox.

The configuration screen accessed through the Arcade has tabs that correspond to "General" and each of the individual games.

Select the game you want to play. This will take you to the game's Attract Mode screen. From there you can start a game by doing one of the following:

**Keyboard** — Press "1" to launch a 1-player game; press "2" to launch a 2-player game.

**Mouse (with cabinet art ON)** — Click on the start buttons on the cabinets. **Note:** Warlords\* features four such buttons. These represent a position on the screen, not the number of players that will be playing.

**Mouse (with cabinet art OFF)** — Left-click for a 1-player game; right-click for a 2-player game.

**Note:** To return to the Arcade Menu screen, either press "Esc" on your keyboard, or move the mouse pointer to the edge of the screen and left-click when you see the mouse pointer change to an "EXIT" icon.

## Tempest\*

## RETRO RECAP Arcade Debut: 1980

### Other Happenings That Year:

- Pink Floyd's The Wall album tops the Billboard charts for 15 weeks.
- · Jimmy Durante dies.
- · John Lennon is murdered in New York.
- · Everyone wants to know "Who Shot J.R.?"
- U.S. speed skater Eric Heiden wins five gold medals at the Lake Placid Winter Olympics.
- Ronald Reagan becomes the 40th President of the United States.

#### IT'S TIME TO PLAY!

Aliens from another dimension? Blast them back to where they came from before they reach the edge of your tube and destroy you! Rotate left and right, then use your blaster to fire down the channels of the tube to destroy the varied and colorful enemies. When the going gets tough and you're crowded out, go for the SuperZapper to clear the tube temporarily of all enemies. The secret of this great classic is to get into a rhythm of rotating and firing.

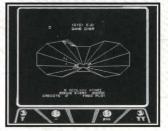

### Missile Command®

## RETRO RECAP Arcade Debut: 1980

### Other Happenings That Year:

- · Kenny Rogers hits big with his ballad, Lady.
- · Jean Harris shoots her lover, author Hermann Tarnower, dead.
- Mary Decker becomes the first woman to run a mile in under 4 1/2 minutes.
- · Mount St. Helens erupts in Washington State.
- · Private Benjamin opens with Goldie Hawn.
- · Marvin Hagler becomes the new world middleweight champion.
- · Actor Steve McQueen dies.
- President Carter announces the United States will not take part in the Moscow Olympics.

### IT'S TIME TO PLAY!

Missile attacks on your cities must be stopped! Take command of the Alpha, Delta and Omega bases. Fire your own missiles into the skies in an attempt to thwart the destruction of your cities. Watch out for all kinds of attack as the enemy forces attempt to destroy your offensive capability. Aim the cross hair where you want the missiles to go, but watch out for the time it takes for your missiles to arrive at the target!

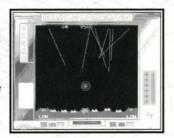

### Super Breakout®

### **RETRO RECAP**

Arcade Debut: 1977

### Other Happenings That Year:

- 80-million viewers watch Alex Haley's Roots.
- The Volkswagen Beetle is phased out in favor of the Volkswagen Rabbit.
- · Happy Days comes to television.
- · Millions of fans mourn the death of Elvis Presley.
- White polyester suits become fashionable thanks to Saturday Night Fever.
- A massive blackout in New York City leaves 9 million people in the dark.
- · Debby Boone sings You Light Up My Life.
- The Love Boat, Three's Company, and CHiPS all make their television debut.

### IT'S TIME TO PLAY!

All three modes of play provide the same simple, but brutal challenge. Return the ball to smash the wall! There are many gameplay variations, including multiple balls, speeding up balls, diminishing bat size, etc., but you've just got to keep that ball bouncing back and breaking out through the bricks until they're all wiped out!

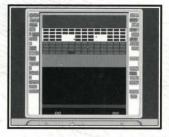

### Asteroids®

**RETRO RECAP** 

Arcade Debut: 1979

### Other Happenings That Year:

- The Knack's My Sharona hits #1 on the Billboard charts.
- . The Shah of Iran is forced into exile.
- · Mother Teresa wins the Nobel Peace Prize.
- · Actor John Wayne dies.
- · The Deer Hunter wins Best Picture.
- The Pittsburgh Steelers defeat the Dallas Cowboys to win the Super Bowl.
- · Actor Lee Marvin is sued for "palimony."
- · Margaret Thatcher becomes Europe's first woman Prime Minister.
- · Patty Hearst is released from prison.

### IT'S TIME TO PLAY!

Destroy the asteroids with your ship's blaster. As you break the bigger rocks up, the smaller ones come at you faster! Use your ship's thruster to get around the screen and when death is certain, hyperspace your way out. Watch out for the aliens who shoot back at you. Take them out for more points!

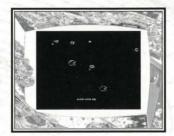

## Centipede\*

## RETRO RECAP Arcade Debut: 1980

### Other Happenings That Year:

- · Another One Bites the Dust is a hit for Queen.
- · Alfred Hitchcock, master of suspense, dies at age 80.
- 710 families are evacuated from the Love Canal area of Niagara Falls, NY.
- · John Travolta and Debra Winger star in Urban Cowboy.
- · Fugitive Abbie Hoffman gives himself up.
- The Philadelphia Phillies win their first World Series in 98 years.

### IT'S TIME TO PLAY!

Stop the insect infestation with your bug blaster! As the centipede winds its way down the screen, dodging mushrooms, shoot it, but watch out! If you hit it in the middle, it splits and leaves a mushroom behind! Shoot the centipede and clear the mushrooms to make things easier. Watch out for the spiders, which like to cramp your style. Shoot them close for more points! Fleas will drop down the screen and leave mushrooms behind. Blow them away before they do too much damage.

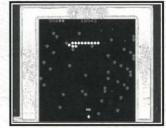

Scorpions are the worst menace. They poison the mushrooms, which drive any centipede that touches them straight down towards you. Each wave brings meaner and faster enemies.

# Pong™

### RETRO RECAP

Arcade Debut: 1972

### Other Happenings That Year:

- · Marlon Brando is Don Corleone in The Godfather.
- · Governor George Wallace is shot by a gunman and left paralyzed.
- Mark Spitz wins a record seven gold medals at the summer Olympics in Munich; terrorists kill 11 Israeli athletes.
- · Seven people are indicted for the Watergate break-in.
- M\*A\*S\*H begins an 11-year television run.
- · U.S. baseball great, Jackie Robinson, dies.
- · Bobby Fischer wins the world chess title from Boris Spassky.
- The military draft if phased out in the U.S.
- The Dow-Jones Index closes above the 1,000 mark for the first time.
- Don McLean takes a ride to the top of the charts with American Pie.
- · The movie Deliverance shakes up audiences.

### IT'S TIME TO PLAY!

In this historically classic game, try to get your opponent to miss the ball by simply hitting it back with cleverly angled shots.

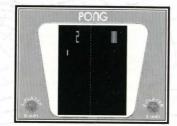

### Asteroids Deluxe™

### RETRO RECAP

Arcade Debut: 1981

### Other Happenings That Year:

- Olivia Newton-John encourages fans to get *Physical*.
- · Walter Cronkite retires from regular television broadcasting.
- · Ordinary People wins the Best Picture Oscar.
- · Columbia, the first U.S. space shuttle, makes its maiden flight.
- · Actress Natalie Wood dies tragically in a boating accident.
- · Serial police drama Hill Street Blues makes its television debut.

### IT'S TIME TO PLAY!

Face all new dangers in this sequel as you blast space free of swarms of asteroids. Watch out for the saucers and new hazards. Use your shield to protect your ship from damage.

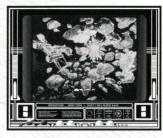

### Battlezone\*

### **RETRO RECAP**

Arcade Debut: 1980

### Other Happenings That Year:

- The rock group Queen sends toes tapping with Crazy Little Thing Called Love.
- · Deposed Shah of Iran, Muhammad Reza Pahlavi, dies of cancer.
- The worldwide eradication of smallpox is announced.
- Lech Walesa becomes chairman of Poland's new independent trade union Solidarity.
- The Cable News Network (CNN) goes on the air with a speech from its owner, Ted Turner.
- "Designer" jeans become the latest status symbol.

### IT'S TIME TO PLAY!

Steer your tank around obstacles as you destroy enemy tanks, cruise missiles and saucers. Experience the original input system if you have two joysticks in your system!

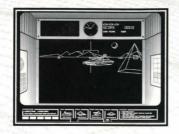

### Crystal Castles\*

**RETRO RECAP** 

Arcade Debut: 1983

### Other Happenings That Year:

• After 251 episodes, the television comedy show M\*A\*S\*H comes to an end.

- Singer Karen Carpenter dies of complications from anorexia nervosa.
- Tennis great Bjorn Borg retires from the sport.
- · The compact disc is launched.
- After 132 years of unbroken victory, the U.S loses yachting's America's Cup to Australia.
- Vanessa Williams becomes the first African American to win the Miss America title.

### IT'S TIME TO PLAY!

Help Bentley Bear collect gems and stay alive by avoiding enchanted enemies.

### Gravitar\*

### RETRO RECAP Arcade Debut: 1982

### Other Happenings That Year:

- The Unification Church's Sun Myung Moon holds a mass wedding for 2,075 couples.
- · Chariots of Fire wins the Best Picture Oscar.
- Grace Kelly, Princess of Monaco, dies tragically from injuries sustained in a car crash.
- The futuristic theme park EPCOT (Experimental Prototype Community of Tomorrow) opens in Disney World, Florida.
- The situation comedy Cheers makes its television debut.
- The Dow Jones average closes at a record high of 1070.55.

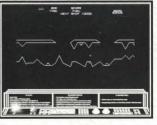

### IT'S TIME TO PLAY!

Rid planets of enemy gun emplacements while collecting fuel to fulfill your mission. Experience one of the first games where vector graphics really came to life and where gravity is your biggest enemy.

## Millipede

### **RETRO RECAP**

Arcade Debut: 1982

### Other Happenings That Year:

- · Comedian John Belushi dies of a drug overdose.
- Thieves escape with \$9.8 million in cash from a New York City armored-truck company.
- The Human League reaches #1 with the hit single Don't You Want Me.
- · Actress Sophia Loren spends one month in prison for tax evasion.
- The musical Cats opens at the Winter Garden in New York City.
- Henry Fonda and Katharine Hepburn win Best Actor and Best Actress Oscars, respectively, for their roles in On Golden Pond.

### IT'S TIME TO PLAY!

Those creepy crawlies are back and they've brought reinforcements. Luckily, so have you. Use the DDT bombs to help you blast through the onslaught. Watch out for the sneaky new insects and don't let those mushrooms get in your way!

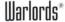

### RETRO RECAP

Arcade Debut: 1981

### Other Happenings That Year:

- Iran releases 52 American hostages held since 1979.
- · Pope John Paul II is shot twice in St. Peter's Square.
- Steven Spielberg's Raiders of the Lost Ark hits the big screen.
- Scientists identify Acquired Immune Deficiency Syndrome (AIDS).
- I.B.M. launches its "home" or "personal" computer (the PC).
- · Prince Charles and Lady Diana Spencer marry.
- · U.S. major league baseball players go on strike.

### IT'S TIME TO PLAY!

Four-player head-to-head competition! Deflect deadly fireballs into your opponents' castles to take them apart brick by brick.

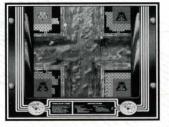

Infogrames Web Sites

Infogrames has exciting, full and active web sites dedicated to ensure you get the most out of your new games. You can visit us at:

### http://www.us.infogrames.com

Kids, check with your parent or guardian before visiting any web site.

Visit and you will discover that Infogrames web sites contain such things as:

- Technical Support
- · Hints and Tips
- Software Upgrades
- Demos

- Interviews
- Competitions
- Community
- · And much more

We are constantly updating our web sites so stop by and visit us frequently. With events and new additions planned, you won't want to miss out.

#### ONLINE STORE

If you enjoyed this product and would like to purchase other great Infogrames products online, stop by the ONLINE STORE for convenient shopping from home. Purchasers must be 18 years or older or have parent's permission.

Technical Support

If you are having technical difficulties with the *Atari Anniversary Edition* CD-ROM game, please consult the README.TXT file on the CD-ROM before calling technical support. If you call technical support, please have the following information available (and be ready to take notes):

- · The correct name of the game.
- The type of computer you are running the game on.
- · Exact error message reported (if any).

For telephone technical support, please call **(978) 522-0100**. Support hours are from 12 p.m. to 8:00 p.m., Eastern Standard Time, Monday through Friday, holidays excluded. No game hints will be given through this number.

You may also communicate with our technical support via the Internet at:

### http://ina-support.com

This site contains an up-to-date interactive knowledge base and email contacts for technical support.

To find out more about the *Atari Anniversary Edition* CD-ROM game or any other Infogrames product, please visit our main web site at:

http://www.us.infogrames.com

## License Agreement

#### \*\*\* IMPORTANT \*\*\*

This is a legal agreement between the end user ("You") and Infogrames Interactive, Inc., its parent, affiliates and subsidiaries (collectively "Infogrames Interactive"). This Agreement is part of a package (the "Package") that also includes, as applicable, executable files that you may download, a game cartridge or disc, or a CD-ROM (collectively referred to herein as the "Software") and certain written materials (the "Documentation"). Any patch, update, upgrade, modification or other enhancement provided by Infogrames Interactive with respect to the Software or the Documentation, or bonus game provided by Infogrames Interactive at no extra charge as part of the Package, shall be included within the meanings of those terms, for the purposes of this Agreement, except to the extent expressly provided below.

BY DOWNLOADING OR INSTALLING THE SOFTWARE, YOU ACKNOWLEDGE THAT YOU HAVE READ ALL OF THE TERMS AND CONDITIONS OF THIS AGREEMENT, UNDERSTAND THEM, AND AGREE TO BE BOUND BY THEM. YOU UNDERSTAND THAT, IF YOU PURCHASED THE PACKAGE FROM AN AUTHORIZED RESELLER OF INFOGRAMES INTERACTIVE, THAT RESELLER IS NOT INFOGRAMES INTERACTIVE'S AGENT AND IS NOT AUTHORIZED TO MAKE ANY REPRESENTATIONS, CONDITIONS OR WARRANTIES, STATUTORY OR OTHERWISE, ON INFOGRAMES INTERACTIVE'S BEHALF NOR TO VARY ANY OF THE TERMS OR CONDITIONS OF THIS AGREEMENT.

If You do not agree to the terms of this Agreement, do not download or install the Software and promptly return the entire Package to the place You obtained it for a full refund. If you should have any difficulty in obtaining such refund, please contact Infogrames Interactive Technical Support at 978-522-0100.

#### CONSUMER SAFETY WARNINGS AND PRECAUTIONS STATEMENT:

### **Epilepsy Warning**

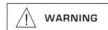

#### READ THIS NOTICE BEFORE YOU OR YOUR CHILD USE THIS SOFTWARE

A very small portion of the population have a condition which may cause them to experience epileptic seizures or have momentary loss of consciousness when viewing certain kinds of flashing lights or patterns. These persons may experience seizures while watching some kinds of television pictures or playing certain video games. Certain conditions may induce previously undetected epileptic symptoms even in persons who have no history of prior seizures or epilepsy.

If you or anyone in your family has an epileptic condition or has experienced symptoms like an epileptic condition (e.g. a seizure or loss of awareness), immediately consult your physician before using this Software.

We recommend that parents observe their children while they play games. If you or your child experience any of the following symptoms: dizziness, altered vision, eye or muscle twitching, involuntary movements, loss of awareness, discrientation, or convulsions. DISCONTINUE USE IMMEDIATELY and consult your physician.

#### **FOLLOW THESE PRECAUTIONS WHENEVER USING THIS SOFTWARE:**

- Do not sit or stand too close to the monitor. Play as far back from the monitor as possible.
- . Do not play if your are tired or need sleep.
- · Always play in a well-lit room.
- Be sure to take a 10- to 15-minute break every hour while playing.

#### Repetitive Strain Statement

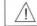

### CAUTION

Some people may experience fatigue or discomfort after playing for a long time. Regardless of how you feel, you should ALWAYS take a 10- to 15-minute break every hour while playing. If your hands or arms become tired or uncomfortable while playing, stop and rest. If you continue to experience soreness or discomfort during or after play, listen to the signals your body is giving you. Stop playing and consult a doctor. Failure to do so could result in long term injury.

If your hands, wrist or arms have been injured or strained in other activities, use of this Software could aggravate the condition. Before playing, consult a doctor.

#### Motion Sickness Statement

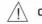

### CAUTION

This Software generates realistic images and 3-D simulations. While playing or watching certain video images, some people may experience dizziness, motion sickness or nausea. If you or your child experience any of these symptoms, discontinue use and play again later.

**LIMITED LICENSE:** You are entitled to download or install, and operate this Software solely for your own personal use, but may not sell or transfer reproductions of the Software or Documentation to other parties in any way. You may download or install, and operate one copy of the Software on a single terminal connected to a single computer. You may not network the Software or otherwise use it on more than one computer or computer terminal at the same time.

INTERNET-BASED PLAY: CHAT: This Software may include Internet-play features. If You choose to use such features, You will need to access the Internet. The Software or Documentation may also suggest links to certain Software-related web sites, including web sites operated by Infogrames Interactive or third parties. Your access to web sites operated by Infogrames Interactive is subject to the terms of use and privacy policies of such web sites. Children should check with a parent or guardian before accessing the Internet, including without limitation any chat function, on-line "arcade," or em@il Game. Internet game play may occur through one or more independent gaming or other web sites (each a "Web Site"), including without limitation the MSN Gaming Zone run by the Microsoft Corporation. Infogrames Interactive does not review or control, and disclaims any responsibility or liability for, the functioning and performance of any Web Site, the terms of use of any Web Site, the privacy policies of any Web Site, and any content on or available via a Web Site, including, without limitation, links to other web sites and comments or other contact between users of a Web Site. Infogrames Interactive does not endorse the Web Sites merely because a link to the Web Site is suggested or established. Infogrames Interactive does not monitor, control, endorse, or accept responsibility for the content of text or voice chat messages, if applicable, transmitted through the use of the Software. Use of the chat function, or other content or services of any Web Site is at Your own risk. You are strongly encouraged not to give out identity or other personal information through chat transmissions.

**OWNERSHIP: COPYRIGHT:** Title to the Software and the Documentation, and patents, copyrights and all other property rights applicable thereto, shall at all times remain solely and exclusively with Infogrames Interactive and its licensors, and You shall not take any action inconsistent with such title. The Software and the Documentation are protected by United States, Canadian and other applicable laws and by international treaty provisions. Any rights not expressly granted herein are reserved to Infogrames Interactive and its licensors.

OTHER RESTRICTIONS: You may not cause or permit the disclosure, copying, renting, licensing, sublicensing, leasing, dissemination or other distribution of the Software or the Documentation by any means or in any form, without the prior written consent of Infogrames Interactive. You may not modify, enhance, supplement, create derivative work from, adapt, translate, reverse engineer, decompile, disassemble or otherwise reduce the Software to human readable form.

#### LIMITED WARRANTY:

Infogrames Interactive warrants for a period of ninety (90) days following original retail purchase of this copy of the Software that the Software is free from substantial errors or defects that will materially interfere with the operation of the Software as described in the Documentation. This limited warranty: (i) applies to the initial purchaser only and may be acted upon only by the initial purchaser; and (ii) does not apply to any patch, update, upgrade, modification, or other enhancement provided by Infogrames Interactive with respect to the Software or the Documentation or to any bonus game provided by Infogrames Interactive at no extra charge as part of the Package, which are provided on an AS IS BASIS ONLY. EXCEPT AS STATED ABOVE, INFOGRAMES INTERACTIVE AND ITS LICENSORS MAKE NO OTHER WARRANTY OR CONDITION, EXPRESS OR IMPLIED, STATUTORY OR OTHERWISE, REGARDING THIS SOFTWARE. THE IMPLIED WARRANTY THAT THE SOFTWARE IS FIT FOR A PARTICULAR PURPOSE AND THE IMPLIED WARRANTY OF MERCHANTABILITY SHALL BOTH BE LIMITED TO THE NINETY (90) DAY DURATION OF THIS LIMITED EXPRESS WARRANTY. THESE AND ANY OTHER IMPLIED WARRANTIES OR CONDITIONS, STATUTORY OR OTHERWISE, ARE OTHERWISE EXPRESSLY AND SPECIFICALLY DISCLAIMED. Some jurisdictions do not allow limitations on how long an implied warranty or condition lasts, so the above limitation may not apply to You. This limited warranty gives You specific legal rights, and you may also have other rights which vary from jurisdiction to jurisdiction.

If you believe you have found any such error or defect in the Software during the warranty period, (i) call Infogrames Interactive Technical Support at 978-522-0100 between the hours of 12:00 p.m. and 8:00 p.m. Monday through Friday (Eastern Standard Time), holidays excluded, and provide your Product number; or (ii) send your original CD-ROM disc, game cartridge or disc, or, if applicable, the executable files that you downloaded, to Infogrames Interactive at 50 Dunham Road, Beverly, MA 01915, together with a dated proof of purchase, your Product number, a brief description of such error or defect and the address to which the Software is to be returned. If you have a problem resulting from a manufacturing defect in the Software, Infogrames Interactive's and its licensors' entire liability and Your exclusive remedy for breach of this limited warranty shall be the replacement of the Software, within a reasonable period of time and without charge, with a corrected version of the Software. Some jurisdictions do not allow the exclusion or limitation of relief, incidental or consequential damages, so the above limitation or exclusion may not apply to You.

#### LIMITATION OF LIABILITY

INFOGRAMES INTERACTIVE AND ITS LICENSORS SHALL NOT BE LIABLE FOR SPECIAL, INCIDENTAL, CONSEQUENTIAL, EXEMPLARY OR OTHER INDIRECT DAMAGES, EVEN IF INFOGRAMES INTERACTIVE OR ITS LICENSORS ARE ADVISED OF OR AWARE OF THE POSSIBILITY OF SUCH DAMAGES. IN NO EVENT SHALL INFOGRAMES INTERACTIVE'S AND ITS LICENSORS' AGGREGATE LIABILITY EXCEED THE PURCHASE PRICE OF THIS PACKAGE. Some jurisdictions do not allow the exclusion or limitation of special, incidental, consequential, indirect or exemplary damages, or the limitation of liability to specified amounts, so the above limitation or exclusion may not apply to You.

**GENERAL:** This Agreement constitutes the entire understanding between Infogrames Interactive and You with respect to subject matter hereof. Any change to this Agreement must be in writing, signed by Infogrames Interactive and You. Terms and conditions as set forth in any purchase order which differ from, conflict with, or are not included in this Agreement, shall not become part of this Agreement unless specifically accepted by Infogrames Interactive in writing. You shall be responsible for and shall pay, and shall reimburse Infogrames Interactive on request if Infogrames Interactive is required to pay, any sales, use, value added (VAT), consumption or other tax (excluding any tax that is based on Infogrames Interactive's net income), assessment, duty, tariff, or other fee or charge of any kind or nature that is levied or imposed by any governmental authority on the Package.

**EXPORT AND IMPORT COMPLIANCE:** In the event You export the Software or the Documentation from the country in which You first received it, You assume the responsibility for compliance with all applicable export and re-export regulations, as the case may be.

**GOVERNING LAW: ARBITRATION:** This Agreement shall be governed by, and any arbitration hereunder shall apply, the laws of the State of New York, U.S.A., excluding (a) its conflicts of laws principles; (b) the United Nations Convention on Contracts for the International Sale of Goods; (c) the 1974 Convention on the Limitation Period in the International Sale of Goods (the "1974 Convention"); and (d) the Protocol amending the 1974 Convention, done at Vienna April 11, 1980.

Any dispute, controversy or claim arising out of or relating to this Agreement or to a breach hereof, including its interpretation, performance or termination, shall be finally resolved by arbitration. The arbitration shall be conducted by three (3) arbitrators, one to be appointed by Infogrames Interactive, one to be appointed by You and a third being nominated by the two arbitrators so selected or, if they cannot agree on a third arbitrator, by the President of the American Arbitration Association ("AAA"). The arbitration shall be conducted in English and in accordance with the commercial arbitration rules of the AAA. The arbitration, including the rendering of the award, shall take place in New York, New York, and shall be the exclusive forum for resolving such dispute, controversy or claim. The decision of the arbitrators shall be binding upon the parties hereto, and the expense of the arbitration (including without limitation the award of attorneys' fees to the prevailing party) shall be paid as the arbitrators determine. The decision of the arbitrators shall be executory, and judgment thereon may be entered by any court of competent jurisdiction.

Notwithstanding anything contained in the foregoing Paragraph to the contrary, Infogrames Interactive shall have the right to institute judicial proceedings against You or anyone acting by, through or under You, in order to enforce Infogrames Interactive's rights hereunder through reformation of contract, specific performance, injunction or similar equitable relief. For the purposes of this Paragraph, both parties submit to the jurisdiction of, and waive any objection to the venue of, the state and federal courts of the State of New York.

### Credits

Infogrames Interactive, Inc.

Andy Mazurek Producer

Matt Collins
Product Manager

Bill Levay
Executive Producer

Michael Craighead Director of Quality Assurance

Kurt Boutin Q.A. Certification Manager

Randy Lee Bill Carroll Q.A. Testing Managers

Michael Davidson

O.A. Certification Lead

Matt Panteleoni Michael Romatelli Bobby Gilkerson Lead Testers

Ann Marie Bland Director of Marketing

Steve Martin Manager of Creative Services

Elizabeth Mackney Manager of Editorial & Documentation Services

Morgan Tomaiolo Graphic Designer Paul Collin

Copywriter

Shahid Ahmad

Digital Eclipse
Software Inc.

Special Thanks

Jeff Vavasour Lead Programmer (Game Emulation) Ryan Thom
Programmer
(Game Interface
and DirectX)

Philip Freitas Additional Programming (Arcade and Archive)

Robert Daly Producer

John Kowalski Tom Johnson Sound

Boyd Burggrabe Art Director Kevin James

Sebastian Hyde Ryan Slemko Ryan Senger Artist Sean Kelly

John Hardie Archivists

Chris Charla Interviewer Art Adams Videographer

Image Impressions Post-Production

Duncan Brown Tempest Tubes

Andrew Ayre President

#### Special Thanks

Nolan Bushnell Jean Baudin Leonard Herman Jerry Jessop Keith Feinstein Mike Mika Irene Vavasour Zachary Vavasour

05241

©2001 Infogrames Interactive, Inc. All Rights Reserved. Infogrames and the Infogrames logo are the trademarks of Infogrames Entertainment S.A. ©2001 Atari Interactive, Inc. All Rights Reserved. Windows\* is a registered trademark of Microsoft Corporation.

Pentium\* is a registered trademark of Intel Corporation.

All other trademarks or tradenames are the property of their respective owners.

Developed by Digital Eclipse Software, Inc.

® denotes Reg. US Patent & TM office

### If you like the classic games in this Atani Anniversary Edition, check out these NEW arcade classics!

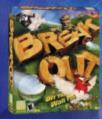

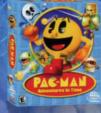

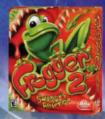

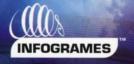

#### Product #04-23105JCB

© 2001 Inlogrames Interactive, Inc. All Rights Reserved. Manufactured and marketed by Infogrames, Inc. All How York, NY, All frademarks are the property of their respective owners. © 2001 Atari Interactive Inc. All Alights Reserved. Windows and DirectX are either registered trademarks or Interest Alicrosoft Corporation in the United States and/or other countries. Pentium is a trademark or registered trademark of Intel Corporation or its subsidiaries in the United States and other countries.